Link do produktu:<https://www.tenor.com.pl/nux-mighty-lite-bt-mkii-wzmacniacz-gitarowy-bt-p-2717.html>

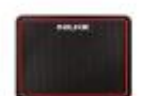

# NUX MIGHTY LITE BT MKII wzmacniacz gitarowy BT

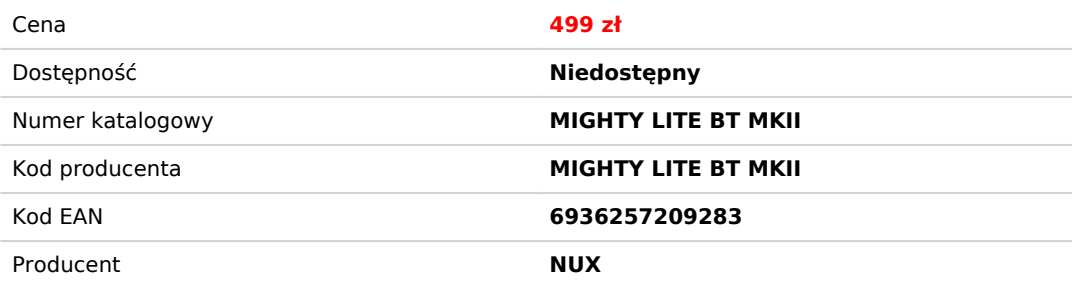

#### Opis produktu

## **Przenośny modelujący wzmacniacz gitarowy z wbudowanymi IR'ami!**

Mighty Lite BT MKII dostarcza różnorodność efektów dedykowanych dla gitary elektrycznej i basowej oraz symulacje wzmacniaczy oraz kolumn (IR). Zawiera również próbki wzmacniaczy i IR'ów akustycznych aby umożliwić jak w największym stopniu odtworzenie tego rodzaju brzmienia. Posiada również możliwość załadowania próbek IR innych firm za pomocą oprogramowania do edycji Mighty Editor™, aby rozszerzyć swoje brzmienie (możesz załadować pliki IR w dowolnym formacie WAV, Mighty Editor™ automatycznie przekonwertuje na format 32 bity/48 kHz).

**UWAGA:** Domyślnie dostępne są 34 porty IR, dla użytkowników jest ich 20 (od 35 do 54).

## **Graj gdziekolwiek chcesz**

Mighty Lite BT MKII to przenośny miniwzmacniacz. Używaj go z dołączonym zasilaczem 9V lub zabierz go w podróż z 6 bateriami AA.

# **Aplikacja Mighty Amp i oprogramowanie Mighty Editor**

Aplikacja MightyAmp™ i oprogramowanie do edycji Mighty Editor™ pozwalają dostosować wszystkie bloki sygnału i parametry. MIGHTY LITE BT MKII zawiera bloki sygnałowe GATE, EFX, AMP, IR, MOD, DLY i RVB. Wraz z dołączonymi 34 wbudowanymi IR otrzymujemy 20 pustych slotów do ładowania IR innych producentów. Nie musisz się martwić o częstotliwość próbkowania, oprogramowanie do edycji Mighty Editor™ może automatycznie konwertować format WAV(IR).

MIGHTY LITE BT MKII zawiera USB-C Audio, więc może służyć jako interfejs audio USB. Obsługuje routing Normal/Dry Out/Reamp/Loopback. Skonfiguruj go za pomocą aplikacji MightyAmp™ APP lub oprogramowania do edycji Mighty Editor™. Możesz także prowadzić transmisję na żywo za pomocą funkcji Loopback!

# **Wskaźnik Bluetooth**

Podczas podłączania urządzenia mobilnego obsługującego technologię Bluetooth do MIGHTY LITE BT MKII, wskaźnik BLUETOOTH włączy się na niebiesko

(jeśli nie jest podłączony, wskaźnik BLUETOOTH będzie migać na niebiesko).

**Działanie:** Uruchom aplikację MightyAmp™ na telefonie komórkowym. Następnie naciśnij "Settings", następnie "Current

Amp" i wybierz "MIGHTY LITE BT MKII". Następnie "Click to Scan Devices". Aplikacja znajdzie "MIGHTY LITE BT MKII". Teraz wybierz go, a aplikacja połączy się z urządzeniem.

Jeśli chcesz odłączyć MIGHTY LITE BT MKII, po prostu naciśnij i przytrzymaj przycisk/wskaźnik PRESET, aby rozłączyć. Następnie możesz połączyć się z MIGHTY LITE BT MKII manualnie.

**Uwaga:** Bluetooth audio i Bluetooth MIDI są niezależne, należy je podłączyć oddzielnie. Aby korzystać z pełnej funkcjonalności MIGHTY LITE BT MKII, należy wykonać oba te połączenia.

# **Aplikacja MightyAmp™**

Uruchom aplikację MightyAmp™ na telefonie komórkowym. Następnie naciśnij "Settings", następnie "Current Amp" i wybierz "MIGHTY LITE BT MKII". Następnie "Click to Scan Devices". Aplikacja znajdzie "MIGHTY LITE BT MKII". Teraz wybierz go, a aplikacja połączy się z urządzeniem.

UWAGA: Aplikacja używa Bluetooth MIDI do komunikacji z urządzeniem.

UWAGA: W przypadku systemu operacyjnego Android może być konieczne włączenie uprawnień GPS.

**UWAGA DOTYCZĄCA PRYWATNOŚCI: Należy pamiętać, że nie używamy żadnych danych GPS. System Android wymaga, aby wszystkie aplikacje mobilne skanujące urządzenia Bluetooth prosiły o pozwolenie w pliku powiadomienia. Uprawnienie LOKALIZACJA jest wymagane, ponieważ możliwe jest odgadnięcie lokalizacji urządzenia z systemem Android na podstawie sprawdzenia, które urządzenia Bluetooth znajdują się w pobliżu. Więcej informacji można znaleźć u dewelopera Androida.**

#### **Przełącznik i wskaźnik PRESET**

Gdy urządzenie jest włączone możesz nacisnąć przełącznik PRESET, aby zmienić ustawienie wstępne od 1 do 7. Wskaźnik wyświetli kolory związane z określonymi ustawieniami wstępnymi.

UWAGA: Możesz ustawić, które ustawienie wstępne może być AKTYWNE, naciskając przełącznik PRESET za pośrednictwem aplikacji MightyAmp™ APP lub oprogramowania do edycji Mighty Editor™. (ACTIVE function)

Przykład aplikacji MightyAmp™: Wybierz ustawienie wstępne 1, 3, 5, 7 i naciśnij ikonę ACTIVE, a urządzenie będzie wiedziało, że ustawienie wstępne 1, 3, 5, 7 zostanie wybrane po naciśnięciu przełącznika PRESET.